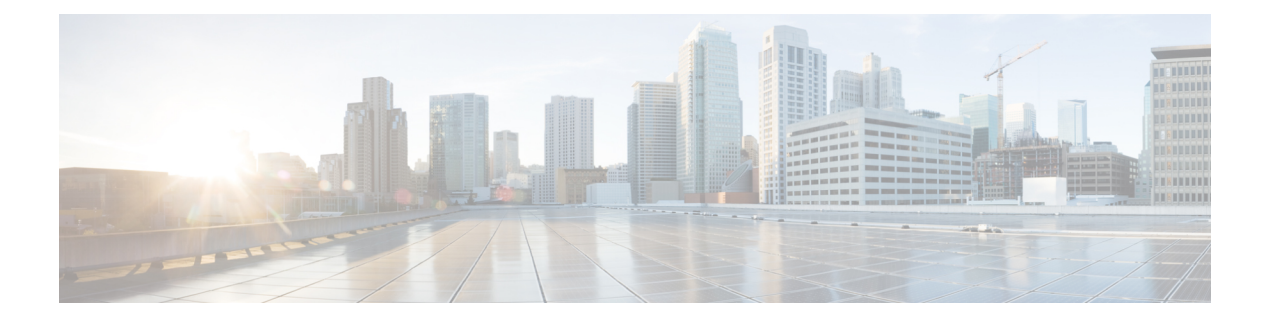

# **AAA** コマンド

この章は、次の項で構成されています。

- aaa authentication login  $(2 \sim -\gamma)$
- aaa authentication enable  $(4 \sim -\gamma)$
- login authentication  $(6 \sim \rightarrow \sim)$
- 認証のイネーブル化 (7 ページ)
- ip http authentication  $(8 \sim -\gamma)$
- show authentication methods  $(10 \sim -\gamma)$
- パスワード (11 ページ)
- enable password  $(13 \sim -\gamma)$
- service password-recovery  $(15 \sim +\gamma)$
- username  $(16 \sim -\gamma)$
- show users accounts  $(18 \sim -\check{v})$
- passwords complexity  $(19 \sim -\gamma)$
- passwords aging  $(20 \sim -\gamma)$
- show passwords configuration  $(21 \sim \rightarrow \sim)$

# **aaa authentication login**

ログイン時に適用される 1 つ以上の認証方式を設定するには、**aaa authentication login** グロー バル コンフィギュレーション モード コマンドを使用します。デフォルトの認証方式に戻すに は、このコマンドの **no** 形式を使用します。

#### 構文

**aaa authentication login** [**authorization**] {**default** | *list-name*} *method1* [*method2*...]

**no aaa authentication login** {**default** | *list-name*}

## パラメータ

- **authorization**:特定のリストに認証と許可の適用を指定します。キーワードを設定しない 場合は、特定のリストにのみ認証が適用されます。
- **default**:この引数の後に続く認証方式を、ユーザがログインするときのデフォルト方式リ ストとして使用します(このリストに名前はありません)。
- *list-name*:ユーザがログインするときに有効にされる、認証方式のリストの名前を指定し ます(長さ:1 ~ 12 文字)。
- *method1* [*method2*...]:認証アルゴリズムが(指定された順序で)試行する方式のリストを 指定します。他の認証方式が使用されるのは、前の方式が失敗した場合ではなく、エラー が返された場合に限られます。すべての方式でエラーが返された場合でも認証を成功させ るには、コマンド ラインに最後の方式として **none** を指定します。次のリストから 1 つ以 上の方式を選択します。

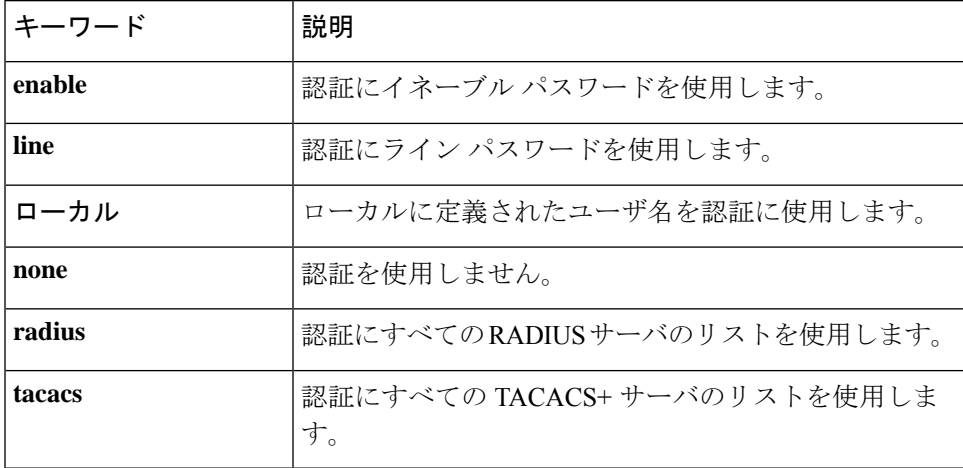

## デフォルト設定

方式を指定しない場合、デフォルトではローカルで定義されたユーザとパスワードが使用され ます。これは、**aaa authentication login local** コマンドを入力した場合と同じです。

## コマンド モード

グローバル コンフィギュレーション モード

## 使用上のガイドライン

*list-name* パラメータとともにこのコマンドを入力して、認証方式のリストを作成します。 *list-name*は、任意の文字列です。method引数は、認証アルゴリズムが指定された順番で試行す る方式のリストを指定します。

注。ログインに対して認証が有効になっており、スイッチが TACACS+ サーバからユーザレベ ル 15 を受信する場合は enable コマンドは必要なく、レベル 1 を受信する場合は enable コマン ドが必要です。

**no aaa authentication login** *list-name* コマンドは、別のコマンドで参照されていない場合にの み、リスト名を削除します。

#### 例

次の例では、コンソールの認証ログイン方式を設定しています。

switchxxxxxx(config)# **aaa authentication login** authen-list **radius local none** switchxxxxxx(config)# **line console** switchxxxxxx(config-line)# **login authentication** authen-list

# **aaa authentication enable**

**aaa authentication enable** グローバル コンフィギュレーション モード コマンドは、より高い特 権レベルにアクセスするための1つ以上の認証方式を設定します。デフォルトの認証方法に戻 すには、このコマンドの **no** 形式を使用します。

#### 構文

**aaa authentication enable** [**authorization**] {**default** | *list-name*} *method* [*method2*...]}

**no aaa authentication enable** {**default** | *list-name*}

## パラメータ

- **authorization**:特定のリストに認証と許可の適用を指定します。キーワードを設定しない 場合は、特定のリストにのみ認証が適用されます。
- **default**:この引数の後にリストされた認証方式を、より高い特権レベルにアクセスすると きのデフォルト方式リストとして使用します。
- *list-name*:ユーザがより高い権限レベルにアクセスするときに有効にする認証方式のリス トの名前を指定します。(長さ:1 ~ 12 文字)
- *method* [*method2*...]:特定の順序で認証アルゴリズムが試行する方式のリストを指定しま す。追加の認証方式が使用されるのは、前の方式が失敗した場合ではなく、エラーが戻っ た場合に限られます。すべての方式でエラーが返された場合でも認証を成功させるには、 コマンド ラインに最後の方式として **none** を指定します。次のリストから 1 つ以上の方式 を選択します。

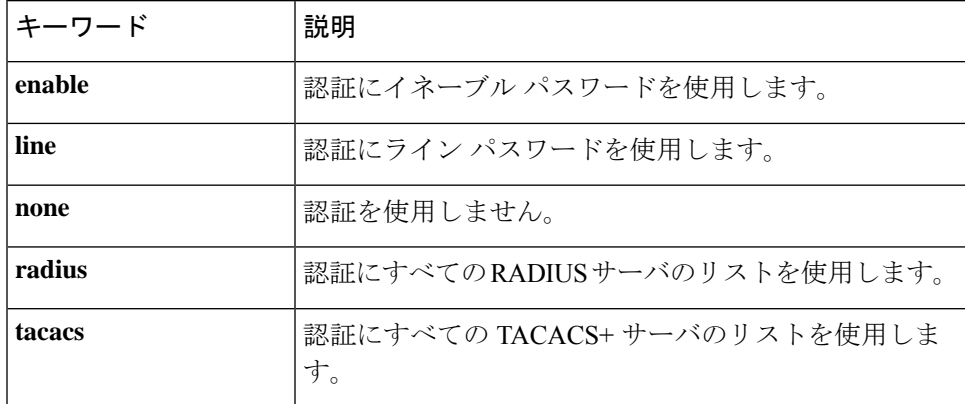

## デフォルト設定

デフォルトでは、認証リストはありません。

## コマンド モード

グローバル コンフィギュレーション モード

## 使用上のガイドライン

**aaa authentication enable** *list-name method1 [method2...]* コマンドを入力してリストを作成しま す。ここで、*list-name*はこのリストに名前を付けるのに使用する文字列です。method引数は、 認証アルゴリズムが指定された順番で試行する方式のリストを指定します。

デバイスから RADIUS サーバに送信されたすべての **aaa authentication enable** 要求には、ユー ザ名 **\$enabx\$** が含まれています。ここで、**x** は要求された特権レベルです。

デバイスから TACACS+ サーバに送信されたすべての **aaa authentication enable** 要求には、ロ グイン認証用に入力されたユーザ名が含まれています。

追加の認証方式は、その前の方式でエラーが返された場合に限り使用されます。前の方式が失 敗した場合は使用されません。すべての方式でエラーが返された場合でも認証を成功させるた めに、コマンド ラインに最後の方式として **none** を指定します。

**no aaa authentication enable** *list-name* は、参照されていない場合にのみ、リスト名を削除しま す。

#### 例

次の例では、より高い特権レベルにアクセスするための認証用のイネーブルパスワードを設定 しています。

switchxxxxxx(config)# **aaa authentication enable** enable-list radius none switchxxxxxx(config)# **line console** switchxxxxxx(config-line)# **enable authentication** enable-list

# **login authentication**

**login authentication** ライン コンフィギュレーション モード コマンドは、リモート Telnet また はコンソールセッションのログイン認証方式リストを指定します。デフォルトの認証方式に戻 すには、このコマンドの **no** 形式を使用します。

#### 構文

**login authentication** {**default** | *list-name*}

**no login authentication**

パラメータ

- **default**:**aaa authentication login** コマンドで作成された、デフォルト リストを使用しま す。
- *list-name*:**aaa authentication login** コマンドで作成された、指定されたリストを使用しま す。

デフォルト設定

default

コマンド モード

ライン コンフィギュレーション モード

例 **1**:次の例では、ログイン認証方式をコンソール セッションのデフォルト方式とし て指定しています。

switchxxxxxx(config)# **line console** switchxxxxxx(config-line)# **login authentication default**

例 **2**:次の例では、コンソールの認証ログイン方式を方式のリストとして設定してい ます。

switchxxxxxx(config)# **aaa authentication login** authen-list **radius local none** switchxxxxxx(config)# **line console** switchxxxxxx(config-line)# **login authentication** authen-list

# 認証のイネーブル化

**enable authentication** ライン コンフィギュレーション モード コマンドは、リモート Telnet また はコンソールから、より高い特権レベルにアクセスするための認証方式を指定します。デフォ ルトの認証方式に戻すには、このコマンドの **no** 形式を使用します。

## 構文

**enable authentication** {**default** | *list-name}*

**no enable authentication**

パラメータ

- **default**:**aaa authentication enable** コマンドで作成された、デフォルト リストを使用しま す。
- *list-name*:**aaa authenticationenable**コマンドで作成された、指定されたリストを使用しま す。

デフォルト設定

**default** です。

コマンド モード

ライン コンフィギュレーション モード

例 **1**:次の例では、コンソールからより高い特権レベルにアクセスするときの認証方 式を、デフォルト方式として指定しています。

switchxxxxxx(config)# **line console** switchxxxxxx(config-line)# **enable authentication default**

例 **2**:次の例では、より高い特権レベルにアクセスするための認証方式のリストを設 定しています。

switchxxxxxx(config)# **aaa authentication enable** enable-list radius none switchxxxxxx(config)# **line console** switchxxxxxx(config-line)# **enable authentication** enable-list

# **ip http authentication**

**ip http authentication** グローバル コンフィギュレーション モード コマンドは、HTTP サーバ アクセス用の認証方式を指定します。デフォルトの認証方式に戻すには、このコマンドの **no** 形式を使用します。

### 構文

**ip http authentication aaa login-authentication** [**login-**authorization] *method1* [*method2*...]

**no ip http authentication aaa login-authentication**

## パラメータ

- **login-**authorization:認証と許可の適用を指定します。キーワードを設定しない場合は、認 証のみが適用されます。
- *method* [*method2*...]:特定の順序で認証アルゴリズムが試行する方式のリストを指定しま す。追加の認証方式が使用されるのは、前の方式が失敗した場合ではなく、エラーが戻っ た場合に限られます。すべての方式でエラーが返された場合でも認証を成功させるには、 コマンド ラインに最後の方式として **none** を指定します。次のリストから 1 つ以上の方式 を選択します。

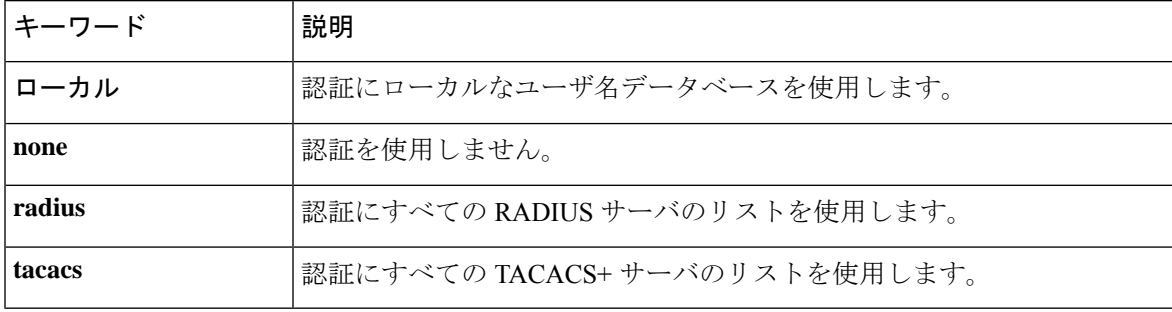

## デフォルト設定

ローカル ユーザ データベースがデフォルトの認証ログイン方式です。これは、**ip http authentication local** コマンドを入力した場合と同じです。

#### コマンド モード

グローバル コンフィギュレーション モード

## 使用上のガイドライン

このコマンドは、HTTP および HTTPS サーバ ユーザに関係します。

#### 例

次の例では、HTTP アクセス認証方式を指定しています。

 $\mathbf I$ 

switchxxxxxx(config)# **ip http authentication aaa login-authentication radius local none**

# **show authentication methods**

**show authentication methods** 特権 EXEC モード コマンドは、認証方式に関する情報を表示しま す。

## 構文

**show authentication methods**

コマンド モード

特権 EXEC モード

## 例

.

次の例では、認証の設定を表示しています。

switchxxxxxx# **show**

#### **authentication methods**

Login Authentication Method Lists --------------------------------- Default: Radius, Local, Line Consl\_Login(with authorization): Line, None Enable Authentication Method Lists ---------------------------------- Default: Radius, Enable Consl\_Enable(with authorization): Enable, None

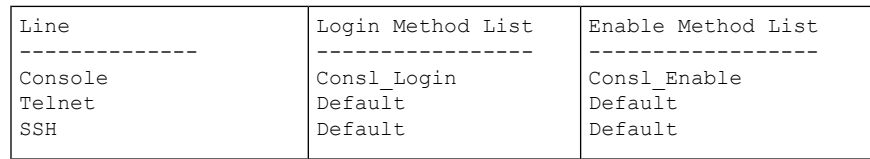

HTTP, HHTPS: Radius, local Dot1x: Radius

# パスワード

ライン(アクセス方式とも呼ばれ、コンソールやTelnetなどがあります)のパスワードを指定 するには、**password** ライン コンフィギュレーション モード コマンドを使用します。デフォル トのパスワードに戻すには、このコマンドの **no** 形式を使用します。

#### 構文

**password {***unencrypted-password* [**method** *hash-method***]** | *encrypted-password* **encrypted**}

**no password**

## パラメータ

- *unencrypted-password*:ユーザの認証パスワード。(範囲:1 ~ 64)
- [**method** *hash-method***]** :(任意)クリアテキストパスワードの暗号化に使用する方式を指 定します。サポートされる値:

**sha512**:基盤のハッシュアルゴリズムとして SHA512 を使用した HMAC による PBKDF2 暗号化。**method** パラメータを指定しない場合は、これがデフォルトの方式になります。

• **encryptedencrypted-password**:パスワードが暗号化され、ソルトを使用してハッシュされ ることを指定します。すでに暗号化されているパスワード(たとえば、別のデバイスのコ ンフィギュレーション ファイルからコピーしたパスワード)を入力するには、このキー ワードを使用します。*encrypted-password* は *\$<type>\$<salt>\$<encrypted-password* > 形式で 指定します。ここで、

*<type>*:ハッシュの生成に使用するハッシュアルゴリズムのタイプを示す整数値です。

- **<salt>**:ソルトに使用する 96 ビットの Base64 エンコーディング(長さ:16 バイト)
	- *<encrypted-password>*:暗号化されたハッシュ出力のBase64エンコーディング(長さ: 86 バイト)

#### デフォルト設定

パスワードは定義されていません。

#### コマンド モード

ライン コンフィギュレーション モード

#### 使用上のガイドライン

*unencrypted-password* は、パスワードの複雑さの要件を順守する必要があります。

#### 例

次に、コンソール行にパスワード「secreT123!」を指定する例を示します。

 $\overline{\phantom{a}}$ 

 $\mathbf l$ 

switchxxxxxx(config)# **line console** switchxxxxxx(config-line)# **password** secreT123!

## **enable password**

通常レベルおよび特権レベルへのアクセスを制御するためのローカルパスワードを設定するに は、**enable password** グローバル コンフィギュレーション モード コマンドを使用します。デ フォルトのパスワードに戻すには、このコマンドの **no** 形式を使用します。

#### 構文

**enable password** [**level** *privilege-level*] {[**method** *hash-method***]** *unencrypted-password* | **encrypted** encrypted-password}

**no enable password** [**level** *privilege-level*]

#### パラメータ

- **level** privilege-level:パスワードが適用されるレベル。指定しない場合、レベルは 15 にな ります。(範囲:1 ~ 15)
- [**method** *hash-method***]** :(任意)クリアテキストパスワードの暗号化に使用する方式を指 定します。サポートされる値:

**sha512**:基盤のハッシュアルゴリズムとして SHA512 を使用した HMAC による PBKDF2 暗号化。**method** パラメータを指定しない場合は、これがデフォルトの方式になります。

- *unencrypted-password*:このレベルのパスワード。(範囲:0 ~ 159 文字)
- **encryptedencrypted-password**:パスワードが暗号化され、ソルトを使用してハッシュされ ることを指定します。すでに暗号化されているパスワード(たとえば、別のデバイスのコ ンフィギュレーション ファイルからコピーしたパスワード)を入力するには、このキー ワードを使用します。*encrypted-password* は *\$<type>\$<salt>\$<encrypted-password >* 形式で 指定します。ここで、

*<type>*:ハッシュの生成に使用するハッシュアルゴリズムのタイプを示す整数値です。

**<salt>**:ソルトに使用する 96 ビットの base64 エンコーディング(長さ:16 バイト)

• *<encrypted-password>*:暗号化されたハッシュ出力のBase64エンコーディング(長さ: 86 バイト)

#### デフォルト設定

**level** のデフォルは 15 です。

#### コマンド モード

グローバル コンフィギュレーション モード

#### 使用上のガイドライン

*unencrypted-password* は、パスワードの複雑さの要件を順守する必要があります。

管理者が新しい **enable** パスワードを設定すると、そのパスワードは自動的に暗号化され、コ ンフィギュレーションファイルに保存されます。どのようにパスワードを入力した場合でも、 コンフィギュレーション ファイルにはキーワード **encrypted** と暗号化された値で表示されま す。暗号化されたキーワードを実際に入力する場合にのみ、管理者は **encrypted** キーワードを 使用する必要があります。

あるスイッチ(たとえば、スイッチB)で設定されたパスワードを別のスイッチ(たとえば、 スイッチ A)に手動でコピーする場合、管理者はスイッチ A で **enable** コマンドを入力すると きに、この暗号化されたパスワードの前に **encrypted** を追加する必要があります。この方法で は、2 つのスイッチのパスワードが同じになります。

暗号化されたキーワードを実際に入力する場合にのみ、管理者は **encrypted** キーワードを使用 する必要があります。

例 **1**:このコマンドは、すでに暗号化されているパスワードを設定します。パスワー ドは、入力されたとおりにコンフィギュレーションファイルにコピーされます。この パスワードを使用してデバイスにログインするには、ユーザは暗号化されていない形 式を知っている必要があります。

switchxxxxxx(config)# **enable password encrypted**

例 **2**:次に、レベル 1 の暗号化されていないパスワードを設定する例を示します(コ ンフィギュレーション ファイルで暗号化されます)。

switchxxxxxx(config)# **enable password level** 1 let-me-In

## **service password-recovery**

パスワード回復メカニズムを有効にするには、**service password-recovery** グローバル コンフィ ギュレーション モード コマンドを使用します。このメカニズムにより、デバイスのコンソー ルポートに物理的にアクセスしているエンドユーザは、ブートメニューを表示して、パスワー ドの回復プロセスを起動することができます。パスワード回復メカニズムを無効にするには、 **no service password-recovery** コマンドを使用します。パスワード回復メカニズムが無効になっ ている場合でも、ブートメニューへのアクセスは許可され、ユーザはパスワード回復プロセス を起動できます。この場合の異なる点は、すべてのコンフィギュレーションファイルとすべて のユーザファイルが削除されることです。「All the configuration and user files were removed」と いうログ メッセージが端末に生成されます。

#### 構文

**service password-recovery**

**no service password-recovery**

デフォルト設定

サービス パスワードの回復はデフォルトで有効になっています。

コマンド モード

グローバル コンフィギュレーション モード

#### 使用上のガイドライン

- パスワードの回復が有効になっている場合、ユーザはブートメニューにアクセスし、ブー ト メニューでパスワードの回復を起動することができます。すべてのコンフィギュレー ション ファイルとユーザファイルが保持されます。
- パスワードの回復が無効になっている場合、ユーザはブートメニューにアクセスし、ブー トメニューでパスワードの回復を起動することができます。コンフィギュレーションファ イルとユーザファイルが削除されます。
- デバイスでセンシティブデータをユーザ定義パスフレーズで保護するように設定している 場合(Secure Sensitive Data の場合)、パスワードの回復が有効になっていても、[Boot] メ ニューからパスワードの回復をトリガーできません。

#### 例

次のコマンドはパスワードの回復を無効にします。

switchxxxxxx(config)# **no service password recovery** Note that choosing to use Password recovery option in the Boot Menu during the boot process will remove the configuration files and the user files. Would you like to continue ? Y/N.

## **username**

ユーザ名ベースのユーザ認証アカウントを作成または編集するには、**username** グローバル コ ンフィギュレーション モード コマンドを使用します。ユーザアカウントを削除するには **no** 形 式を使用します。

### 構文

**username** name {[**method** *hash-method***] password** {*unencrypted-password* | {**encrypted** encrypted-password}} | {**privilege** privilege-level {[**method** *hash-method***]** *unencrypted-password* | {**encrypted** encrypted-password}}}}

**no username** name

## パラメータ

- *name*:ユーザの名前。(範囲:1 ~ 20 文字)
- [**method** *hash-method***]** :(任意)クリアテキストパスワードの暗号化に使用する方式を指 定します。サポートされる値:

**sha512**:基盤のハッシュアルゴリズムとして SHA512 を使用した HMAC による PBKDF2 暗号化。**method** パラメータを指定しない場合は、これがデフォルトの方式になります。

- **password**:このユーザ名のパスワードを指定します。
- *unencrypted-password*: ユーザの認証パスワード。(範囲:1~64)
- **encryptedencrypted-password**:パスワードが暗号化され、ソルトを使用してハッシュされ ることを指定します。すでに暗号化されているパスワード(たとえば、別のデバイスのコ ンフィギュレーション ファイルからコピーしたパスワード)を入力するには、このキー ワードを使用します。*encrypted-password* は *\$<type>\$<salt>\$<encrypted-password>* 形式で 指定します。ここで、

*<type>*:ハッシュの生成に使用するハッシュアルゴリズムのタイプを示す整数値です。

**<salt>**:ソルトに使用する 96 ビットの Base64 エンコーディング(長さ:16 バイト)

- *<encrypted-password>*:暗号化されたハッシュ出力のBase64エンコーディング(長さ: 86 バイト)
- **privilege** privilege-level:ユーザアカウントの権限レベル。指定しない場合、レベルは 1 に なります。(範囲:1 ~ 15)。

### デフォルト設定

ユーザは定義されていません。

## コマンド モード

グローバル コンフィギュレーション モード

### 使用上のガイドライン

*unencrypted-password* は、パスワードの複雑さの要件を順守する必要があります。

最後のレベル 15 のユーザは削除できず、リモートユーザにすることもできません。

例 **1**:ユーザ tom(レベル 15)用の暗号化されていないパスワードを設定します。パ スワードは、コンフィギュレーション ファイルで暗号化されます。

switchxxxxxx(config)# **username** tom **password** 1234Ab\$5678

例**2**:すでに暗号化されているユーザjerry(レベル15)用のパスワードを設定します。 パスワードは、入力されたとおりにコンフィギュレーションファイルにコピーされま す。使用するには、ユーザが暗号化前の形式を知っている必要があります。

switchxxxxxx(config)# username jerry privilege 15 encrypted \$15\$TqKC13RgV/QJb2Ma\$4JmeD7wgRGH2iwGKMM+g4M53uQxpOMlhkUN56UMAEUuMqhw0bsRH27zakc72hLxt/YhEknPA6LX7fTgqwZn6Vw==

# **show users accounts**

**show users accounts** 特権 EXEC モード コマンドは、ユーザのローカル データベースに関する 情報を表示します。

## 構文

**show users accounts**

コマンド モード

特権 EXEC モード

## 例

次の例では、ユーザ ローカル データベースに関する情報を表示します。

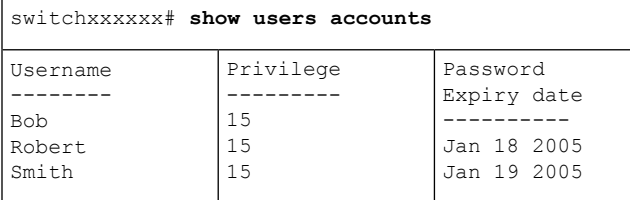

次の表に、この出力で表示される重要なフィールドについて説明します。

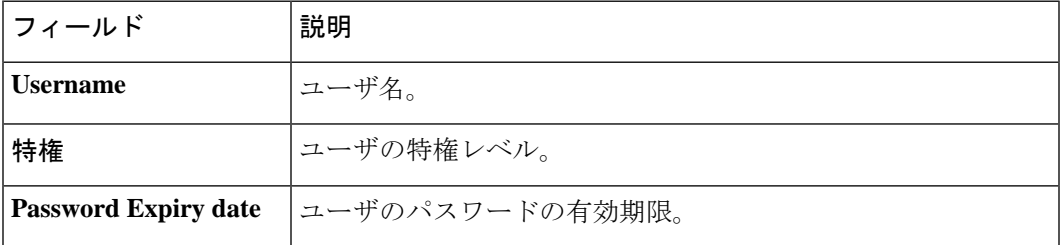

# **passwords complexity**

パスワードの複雑さが有効になっている場合のパスワードの最小要件を制御するには、**passwords complexity** グローバル コンフィギュレーション モード コマンドを使用します。デフォルトに 戻すには、このコマンドの **no** 形式を使用します。

#### 構文

**passwords complexity** {**min-length**number} | {**min-classes** number} | {**no-repeat** number} |**not-current** | **not-username** | **not-manufacturer-name**

**no passwords complexity min-length** | **min-classes** | **no-repeat** | **not-current** | **not-username** | **not-manufacturer-name**

#### パラメータ

- **min-length** number:パスワードの最小長を設定します。(範囲:8 〜 64)
- **min-classes** number:最小限の文字クラス(標準のキーボードで利用可能な大文字、小文 字、数字、および特殊文字など)を設定します。(範囲:1~4)
- **no-repeat** number:新しいパスワードで連続して繰り返すことができる最大文字数を指定 します。(範囲:1 〜 16)
- **not-current**:新しいパスワードを現在のパスワードと同じにできないことを指定します。
- **not-username**:パスワードでユーザ名またはユーザ名の大文字と小文字を変更した類似の 名前を繰り返したり、逆にして使用することができないことを指定します。
- **not-manufacturer-name**:パスワードで製造者名または製造者名の大文字と小文字を変更 した類似の名前を繰り返したり、逆にして使用することができないことを指定します。

## デフォルト設定

最小長は 8 です。

クラスの数は 3 です。

no-repeat のデフォルトは 3 です。

その他のすべての制御はデフォルトで有効になっています。

## コマンド モード

グローバル コンフィギュレーション モード

## 例

次の例では、最小限必要なパスワードの長さを 10 文字に設定しています。 switchxxxxxx(config)# **passwords complexity min-length** 10

# **passwords aging**

パスワード エージングを適用するには、**passwords aging** グローバル コンフィギュレーション モード コマンドを使用します。デフォルト設定に戻すには、このコマンドの **no** 形式を使用し ます。

## 構文

**passwords aging** *days*

**no passwords aging**

#### パラメータ

• *days*:パスワード変更が強制されるまでの日数を指定します。0 を使用すると、エージン グを無効にできます。(範囲:0 ~ 365)。

## デフォルト設定

180

#### コマンド モード

グローバル コンフィギュレーション モード

## 使用上のガイドライン

エージングは、特権レベル15のローカルデータベースのユーザにのみ、特権レベル15のパス ワードを有効にするために関係します。

パスワード エージングを無効にするには、**passwords aging 0** を使用します。

**no passwords aging** を使用すると、エージング タイムがデフォルトに設定されます。

## 例

次の例では、エージング タイムを 24 日に設定しています。

witchxxxxxx(config)# passwords aging 24

# **show passwords configuration**

**show passwords configuration** 特権 EXEC モード コマンドは、パスワードの管理設定に関する 情報を表示します。

## 構文

**show passwords configuration**

コマンド モード

特権 EXEC モード

## 例

```
switchxxxxxx# show passwords configuration
Passwords aging is enabled with aging time 180 days.
Passwords complexity is enabled with the following attributes:
Minimal length: 3 characters
Minimal classes: 3
New password must be different than the current: Enabled
Maximum consecutive same characters: 3
New password must be different than the user name: Enabled
New password must be different than the manufacturer name: Enabled
Following set to internal since it is not supported
Enable Passwords
Level
-----
1
15
Line Passwords
Line
-----
Console
Telnet
SSH
```
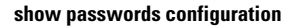

 $\mathbf l$ 

翻訳について

このドキュメントは、米国シスコ発行ドキュメントの参考和訳です。リンク情報につきましては 、日本語版掲載時点で、英語版にアップデートがあり、リンク先のページが移動/変更されている 場合がありますことをご了承ください。あくまでも参考和訳となりますので、正式な内容につい ては米国サイトのドキュメントを参照ください。